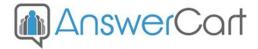

# **Reverse Proxy for Community Websites**

AnswerCart.com

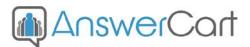

## **1. General Information**

The purpose of this document is to define the process of the implementing reverse proxy on the website community solution powered by AnswerCart.

#### **1.1. Intended Audience**

This document is intended for community administer and other IT professionals responsible for integrating the internal process with AnswerCart.

#### **1.2. Purpose of Reverse Proxy**

#### What is Reverse Proxy?

A reverse proxy is a type of proxy server that retrieves resources on behalf of a client from one or more servers. These resources are then returned to the client as if they originated from the Web server itself.

### Why Reverse Proxy?

When you create a community from AnswerCart, the community is hosted on the subdomain of your website.

#### http://community.example.com

When we host the community on sub domain that may not have a very good positive impact on the overall SEO of the website. When we use reverse proxy server, the community can be hosted on the subfolder of the website, and as per SEO guidelines that has more positive impact as compare to subdomain.

http://example.com/community.

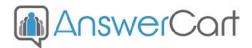

## 2. Code to Implement Reverse proxy

#### 2.1 Reverse proxy code implementation on Virtual server

With the use of reverse proxy you can access any website in your website. If you have virtual server then you need follow these steps.

File Name: httpd.conf or apache.conf or apache2.conf

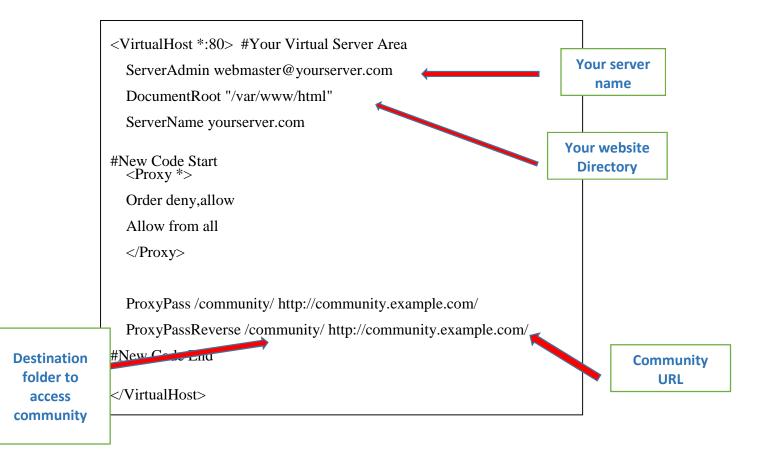

Note: Restart apache or reload the settings for the changes to take effect:

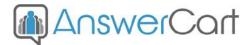

#### 2.2 Reverse proxy code implementation on Non Virtual server

File Name: httpd.conf or apache.conf or apache2.conf

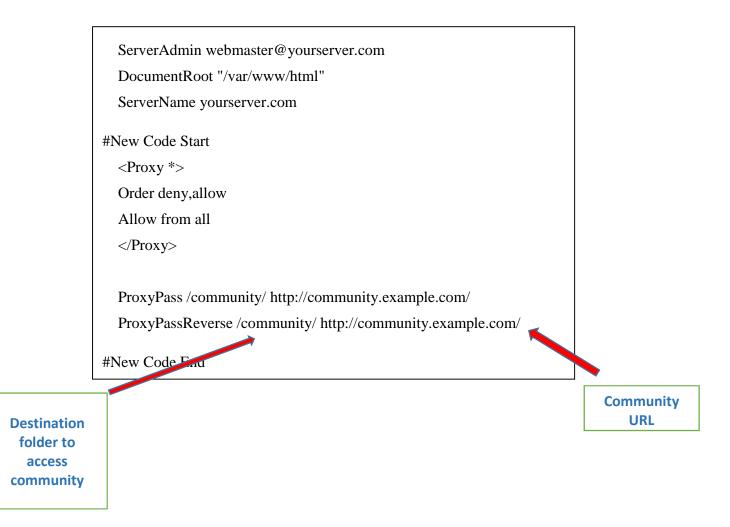

Note: Restart apache or reload the settings for the changes to take effect: